# Dell Latitude E6430/E6530/E6430 ATG Setup and Features Information

## About Warnings

WARNING: A WARNING indicates a potential for property damage, personal injury, or death.

# Latitude E6430 Front and Back View

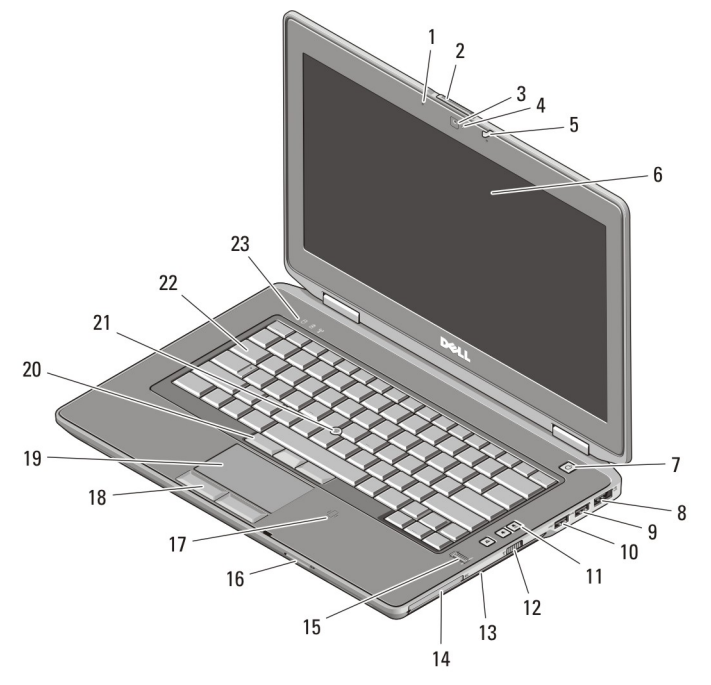

### Figure 1. Front View

- 1. microphone
- 2. display release latch
- 3. camera

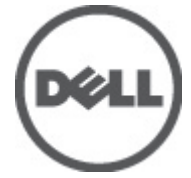

- 4. camera status light
- 5. display latch
- 6. display

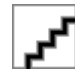

Regulatory Model : P25G, P1 Regulatory Type : P25G001 P25G002 2011 - 9

- 7. power button
- 8. eSATA/USB 2.0 connector
- 9. USB 3.0 connector
- 10. powered USB 3.0 connector
- 11. volume control buttons
- 12. wireless switch
- 13. optical drive
- 14. ExpressCard slot
- 15. fingerprint reader
- 16. Secure Digital (SD) memory-card reader
- 17. contactless smart card reader
- 18. touchpad buttons (2)
- 19. touchpad
- 20. trackstick buttons (3)
- 21. trackstick
- 22. keyboard
- 23. device status lights

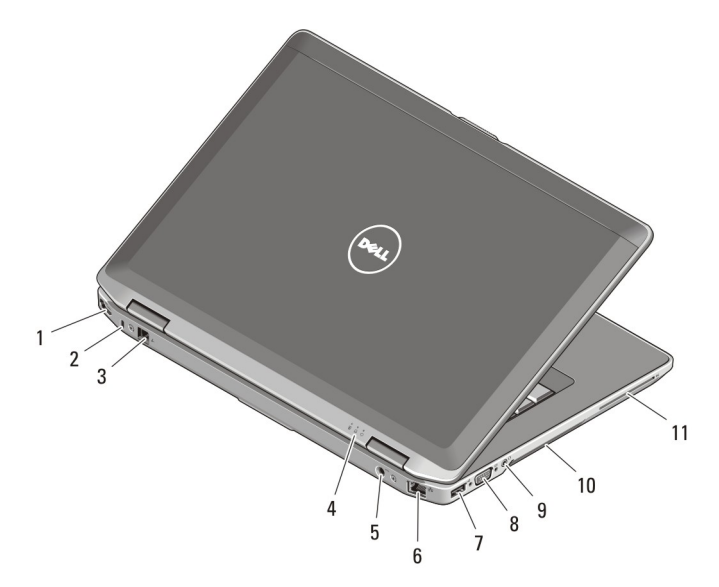

### Figure 2. Back View

- 1. HDMI connector
- 2. security cable slot
- 3. modem connector
- 4. device status lights
- 5. power connector
- 6. network connector
- 7. USB 2.0 connector
- 8. VGA connector
- 9. audio connector
- 10. cooling vents
- 11. smart card slot

WARNING: Do not block, push objects into, or allow dust to accumulate in the air vents. Do not store your Dell computer in a low-airflow environment, such as a closed briefcase, while it is running. Restricting the airflow can damage the computer or cause a fire. The computer turns on the fan when the computer gets hot. Fan noise is normal and does not indicate a problem with the fan or the computer.

## Latitude E6530 Front and Back View

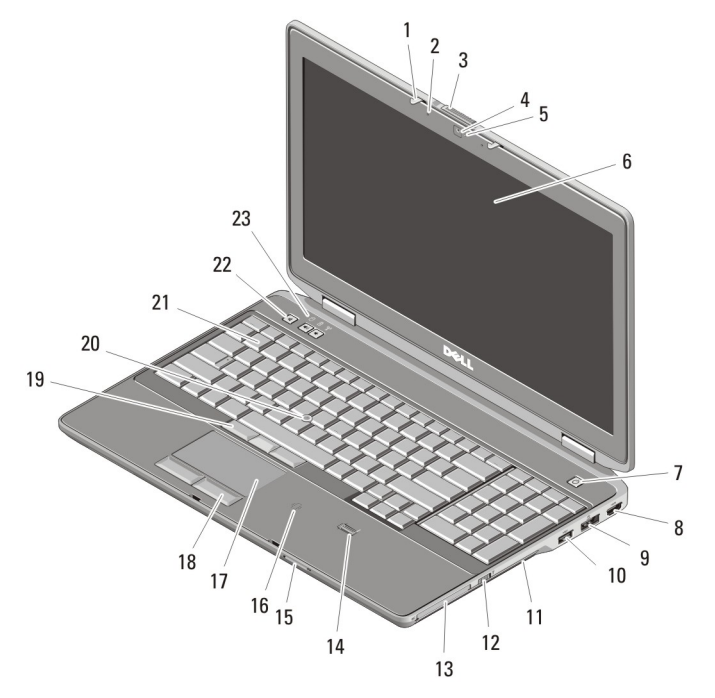

#### Figure 3. Front View

- 1. display latch
- 2. microphone
- 3. display release latch
- 4. camera
- 5. camera status light
- 6. display
- 7. power button
- 8. HDMI connector
- 9. eSATA/USB 2.0 connector
- 10. powered USB 3.0 connector
- 11. optical drive
- 12. wireless switch
- 13. ExpressCard slot
- 14. fingerprint reader
- 15. Secure Digital (SD) memory-card reader
- 16. contactless smart card reader
- 17. touchpad
- 18. touchpad buttons (2)
- 19. trackstick buttons (3)
- 20. trackstick
- 21. keyboard
- 22. volume control buttons
- 23. device status lights

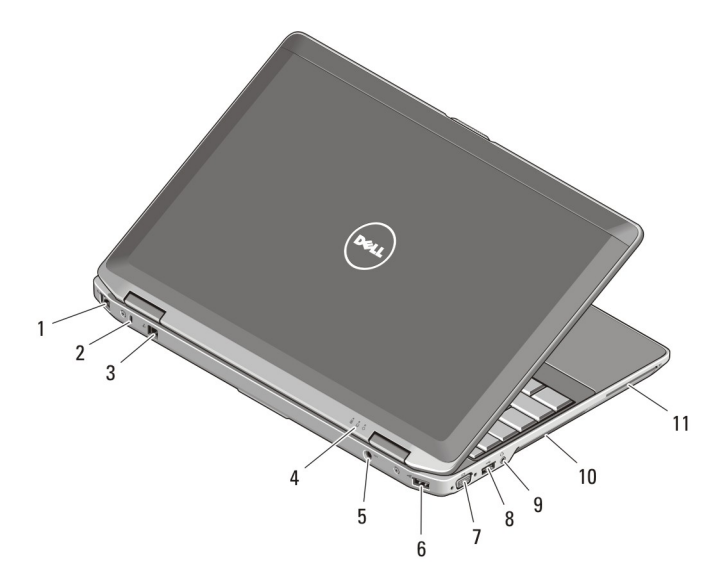

### Figure 4. Back View

- 1. network connector
- 2. security cable slot
- 3. modem connector
- 4. device status lights
- 5. power connector
- 6. USB 2.0 connector
- 7. VGA connector
- 8. USB 3.0 connector
- 9. audio connector
- 10. cooling vents
- 11. smart card slot

WARNING: Do not block, push objects into, or allow dust to accumulate in the air vents. Do not store your Dell computer in a low-airflow environment, such as a closed briefcase, while it is running. Restricting the airflow can damage the computer or cause a fire. The computer turns on the fan when the computer gets hot. Fan noise is normal and does not indicate a problem with the fan or the computer.

## Latitude E6430 ATG Front and Back View

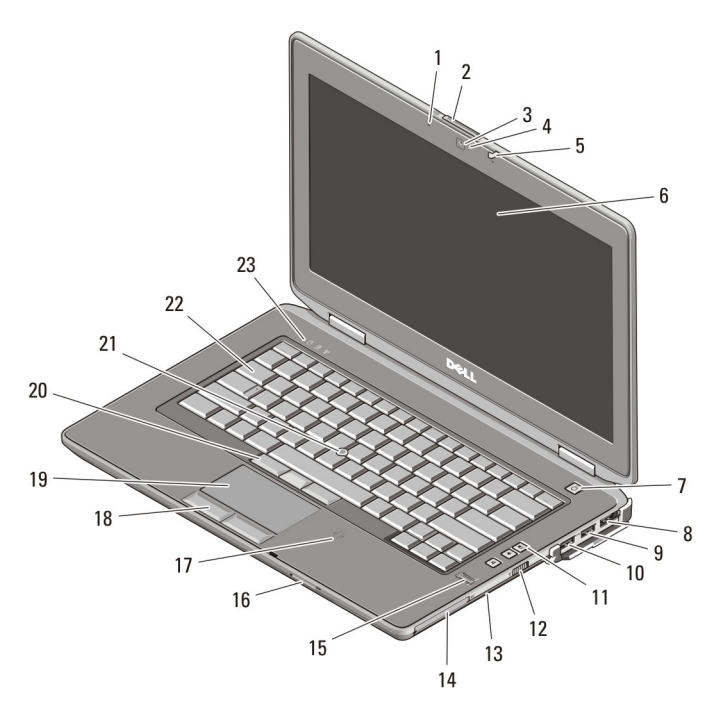

### Figure 5. Front view

- 1. microphone
- 2. display release latch
- 3. camera
- 4. camera status light
- 5. display latch
- 6. display
- 7. power button
- 8. eSATA/USB 2.0 connector
- 9. USB 3.0 connector
- 10. powered USB 3.0 connector
- 11. volume control buttons
- 12. wireless switch
- 13. optical drive
- 14. ExpressCard slot
- 15. fingerprint reader
- 16. Secure Digital (SD) memory-card reader
- 17. contactless smart card reader
- 18. touchpad buttons (2)
- 19. touchpad
- 20. trackstick buttons (3)
- 21. trackstick
- 22. keyboard
- 23. device status lights

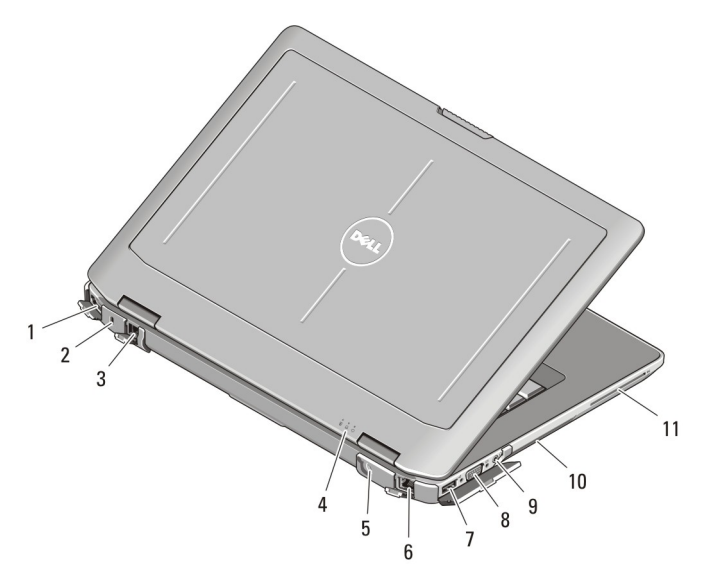

#### Figure 6. Back view

- 1. HDMI connector
- 2. security cable slot
- 3. modem connector /WWAN passthrough (optional)
- 4. device status lights
- 5. power connector
- 6. network connector
- 7. USB 2.0 connector
- 8. VGA connector
- 9. audio connector
- 10. cooling vents
- 11. smart card slot

WARNING: Do not block, push objects into, or allow dust to accumulate in the air vents. Do not store your Dell computer in a low-airflow environment, such as a closed briefcase, while it is running. Restricting the airflow can damage the computer or cause a fire. The computer turns on the fan when the computer gets hot. Fan noise is normal and does not indicate a problem with the fan or the computer.

## Installing Handle Assembly (Latitude E6430 ATG)

1. Insert a paper clip into the release holes to unlock and remove the covering plugs from their slots.

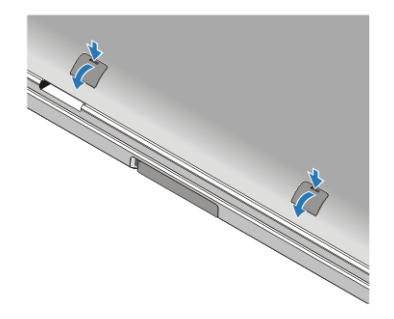

2. Place the handle assembly into the slots. Use the screws to tighten and secure the handle assembly to the computer.

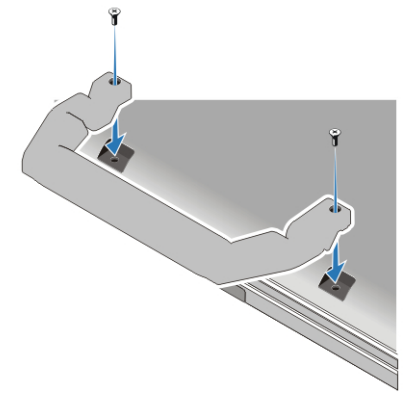

## Quick Setup

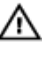

WARNING: Before you begin any of the procedures in this section, read the safety information that shipped with your computer. For additional best practices information, see www.dell.com/regulatory\_compliance.

WARNING: The AC adapter works with electrical outlets worldwide. However, power connectors and power strips vary among countries. Using an incompatible cable or improperly connecting the cable to the power strip or electrical outlet may cause fire or equipment damage.

CAUTION: When you disconnect the AC adapter cable from the computer, grasp the connector, not the cable itself, and pull firmly but gently to avoid damaging the cable. When you wrap the AC adapter cable, ensure that you follow the angle of the connector on the AC adapter to avoid damaging the cable.

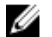

NOTE: Some devices may not be included if you did not order them.

1. Connect the AC adapter to the AC adapter connector on the computer and to the electrical outlet.

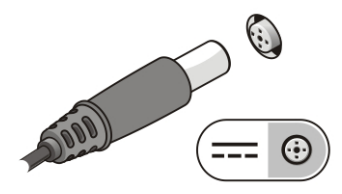

Figure 7. AC Adapter

2. Connect the network cable (optional).

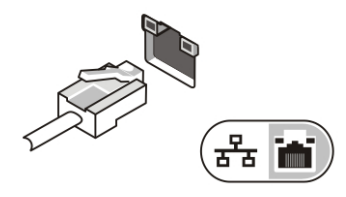

Figure 8. Network Connector

3. Connect USB devices, such as a mouse or keyboard (optional).

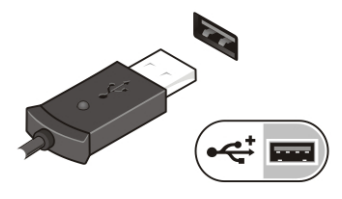

Figure 9. USB Connector

4. Open the computer display and press the power button to turn on the computer.

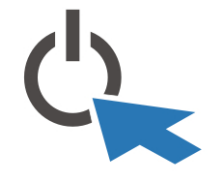

Figure 10. Power Button

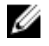

NOTE: It is recommended that you turn on and shut down your computer at least once before you install any cards or connect the computer to a docking device or other external device, such as a printer.

## **Specifications**

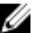

NOTE: Offerings may vary by region. The following specifications are only those required by law to ship with your computer. For more information regarding the configuration of your computer, click Start  $\rightarrow$  Help and Support and select the option to view information about your computer.

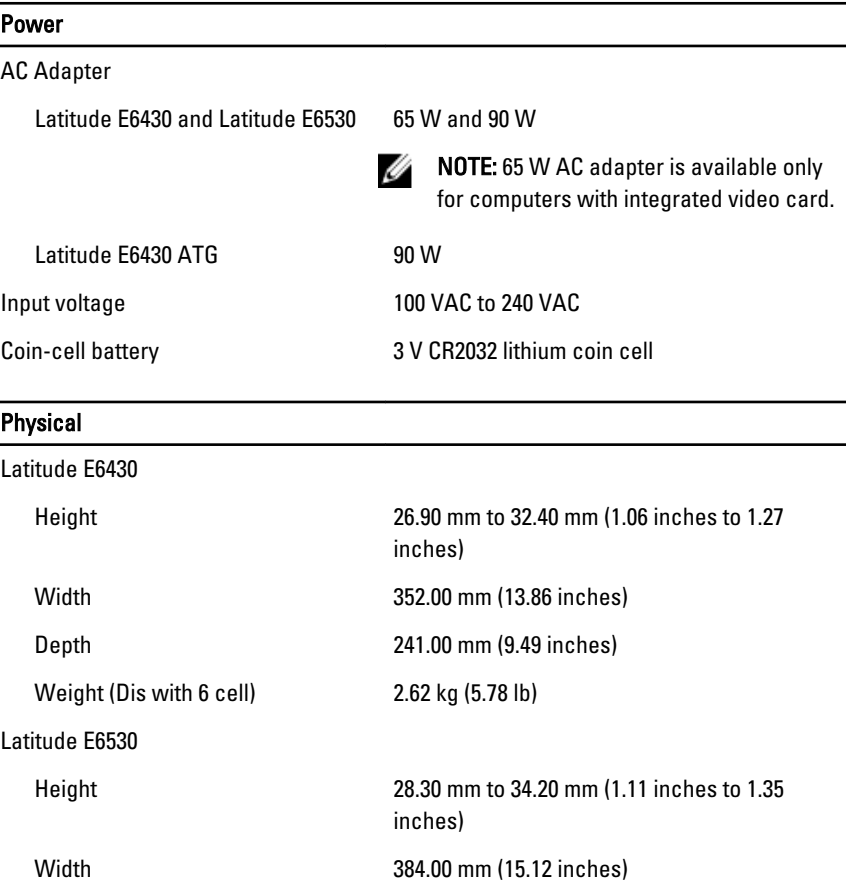

Depth 258.00 mm (10.16 inches)

9

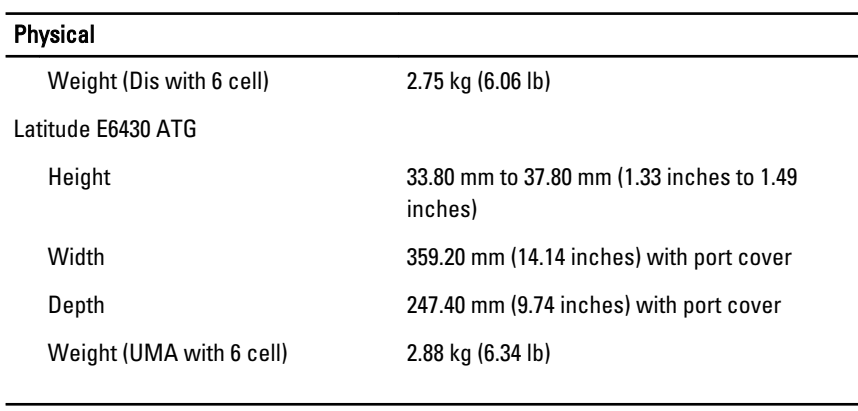

#### Environmental

Operating Temperature: 0 °C to 35 °C (32 °F to 95 °F)

## Information para NOM (únicamente para México)

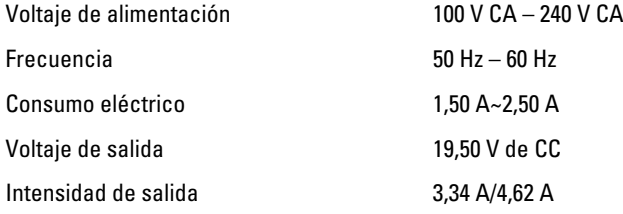

## Finding More Information and Resources

See the safety and regulatory documents that shipped with your computer and the regulatory compliance website at www.dell.com/regulatory\_compliance for more information on:

- Safety best practices
- Regulatory certification
- Ergonomics

See www.dell.com for additional information on:

- Warranty
- Terms and Conditions (U.S. only)
- End User License Agreement

Additional information on your product is available at support.dell.com/manuals.

#### Information in this publication is subject to change without notice. **©** 2011 Dell Inc. All rights reserved.

Reproduction of these materials in any manner whatsoever without the written permission of Dell Inc. is strictly forbidden.

Trademarks used in this text: Dell™, the DELL logo, Dell Precision™, Precision ON™, ExpressCharge™, Latitude™, Latitude ON™, OptiPlex™, Vostro™, and Wi-Fi Catcher™ are trademarks of Dell Inc. Intel®, Pentium®, Xeon®, Core™, Atom™, Centrino®, and Celeron® are registered trademarks or trademarks of Intel Corporation in the U.S. and other countries. AMD® is a registered trademark and AMD Opteron™, AMD Phenom™, AMD Sempron™, AMD Athlon™, ATI Radeon™, and ATI FirePro™ are trademarks of Advanced Micro Devices, Inc. Microsoft®, Windows®, MS-DOS®, Windows Vista®, the Windows Vista start button, and Office Outlook® are either trademarks or registered trademarks of Microsoft Corporation in the United States and/or other countries. Blu-ray Disc™ is a trademark owned by the Blu-ray Disc Association (BDA) and licensed for use on discs and players. The Bluetooth® word mark is a registered trademark and owned by the Bluetooth® SIG, Inc. and any use of such mark by Dell Inc. is under license. Wi-Fi® is a registered trademark of Wireless Ethernet Compatibility Alliance, Inc.

Other trademarks and trade names may be used in this publication to refer to either the entities claiming the marks and names or their products, Dell Inc. disclaims any proprietary interest in trademarks and trade names other than its own.

### **Interference Statement**

These devices comply with Part 15 of the FCC Rules. Operation of the devices is subject to the following two conditions: (1) The devices may not cause harmful interference, and (2) The devices must accept any interference that may cause undesired operation.

This equipment has been tested and found to comply with the limits for a Class B digital device, pursuant to Part 15 of the FCC Rules. These limits are designed to provide reasonable protection against harmful interference in a residential installation. This equipment generates, uses, and can radiate radio frequency energy. If the equipment is not installed and used in accordance with the instructions, the equipment may cause harmf[ul interference to radio communications. There is no guarante](https://fjallfoss.fcc.gov/oetcf/eas/reports/GenericSearch.cfm)e, however, that such interference will not occur in a particular installation. If this equipment does cause harmful interference to radio or television reception (which can be determined by turning the equipment off and on), the user is encouraged to try to correct the interference by taking one or more of the following measures:

- Relocate this device.
- Increase the separation between the device and the receiver.
- Connect the device into an outlet on a circuit different from that of other electronics.
- Consult the dealer or an experienced radio technician for help.
- NOTE: Dell RFID devices must be installed and used in strict accordance with the manufacturer's instructions as described in the user documentation that comes with the product. Any other installation or use will violate FCC Part 15 regulations. Modifications not expressly approved by Dell could void your authority to operate the equipment.

### **Canada, Industry Canada (IC) Notices**

Class B digital circuitry of this device complies with Canadian ICES-003.

This device complies with Industry Canada license-exempt RSS standard(s). Operation is subject to the following two conditions: (1) this device may not cause interference, and (2) this device must accept any interference, including interference that may cause undesired operation of the device.

Under Industry Canada regulations, the radio transmitter(s) in this device may only operate using an antenna of a type and maximum (or lesser) gain approved for the transmitter by Industry Canada. To reduce potential radio interference to other users, the antenna type and its gain should be so chosen that the equivalent isotropically radiated power (e.i.r.p.) is not more than that necessary for successful communication.

This device has been certified for use in Canada. Status of the listing in the Industry Canada's REL (Radio Equipment List) can be found at the following web address: http://www.ic.gc.ca/app/sitt/reltel/srch/nwRdSrch.do?lang=eng

### **Canada, avis d'Industry Canada (IC)**

La circuiterie numérique de Classe B de cet appareil est conforme à la norme canadienne ICES-003.

Cet appareil est conforme aux normes d'exemption de licence RSS d'Industry Canada. Son fonctionnement est soumis aux deux conditions suivantes : (1) cet appareil ne doit pas causer d'interférence et (2) cet appareil doit accepter toute interférence, notamment les interférences qui peuvent affecter son fonctionnement.

Conformément aux réglementations d'Industry Canada, les émetteurs radio de cet appareil ne peuvent fonctionner qu'à l'aide d'une antenne dont le type et le gain maximal (ou minimal) pour ces émetteurs - transmetteurs sont approuvés par Industry Canada. Pour réduire le risque d'interférence éventuelle pour les autres utilisateurs, le type et le gain de l'antenne doivent être choisis de manière à ce que la puissance isotrope rayonnée équivalente (p.i.r.e.) minimale nécessaire à une bonne communication soit fournie.

### **Informations sur l'exposition à la fréquence radio (FR)**

La puissance rayonnée de sortie de cet appareil est inférieure aux limites d'exposition à la fréquence radio d'Industry Canada (IC). Cet appareil a été évalué et jugé conforme aux limites d'exposition à la fréquence radio (FR) d'IC. Cet appareil devrait être utilisé de manière à ce que le risque de contact humain au cours d'un fonctionnement normal soit réduit.

Cet appareil est homologué pour l'utilisation au Canada. Pour consulter l'entrée correspondant à l'appareil dans la liste d'équipement radio (REL - Radio Equipment List) d'Industry Canada, rendez-vous sur :<http://www.ic.gc.ca/app/sitt/reltel/srch/nwRdSrch.do?lang=eng>

Pour des informations canadiennes supplémentaires sur l'exposition FR, rendez-vous sur : <http://www.ic.gc.ca/eic/site/smt-gst.nsf/eng/sf08792.html>